### **Course tools for 2020-2021:**

- ALL students will be able to join an AP® Classroom on the College Board MyAP site where they will be able to access College Board vetted resources and materials as well as an individualized performance dashboard.
- Teachers will be able to use the resources in the MyAP AP® Classroom for assignments, classroom activities, test and quizzes, etc.
- Students will log into the MyAP site at <http://myap.collegeboard.org> with their College Board profiles and JOIN the AP® Class with a Join Code (access code) that will be distributed by teachers at the commencement of the course.
- Teacher-based Join Codes are subject, teacher and class period specific.

# **How to register for the 2020-2021 AP® Exams:**

To register for the optional AP® Exams, the following **additional** steps need to be completed:

- **STEP 1: Submit Exam Fees -**Submit payment for the exams that you will take in May 2021 by visiting <http://sduhsdapexams.com> & completing an AP® Payment form and submit fees Exams will not be ordered without payment submission
- **STEP 2: Activate Exam -** After payment for the exam has been received, the student will receive an email with instructions on how to complete registration by activating the exam on MyAP with an **Exam Join Code** and completing the online exam registration profile.
	- Students will activate the exam by logging into their MyAP Accounts (see above) and joining the **Exam Group** for the exam subject using the **Exam Join Code** emailed out by APTS upon payment submission.

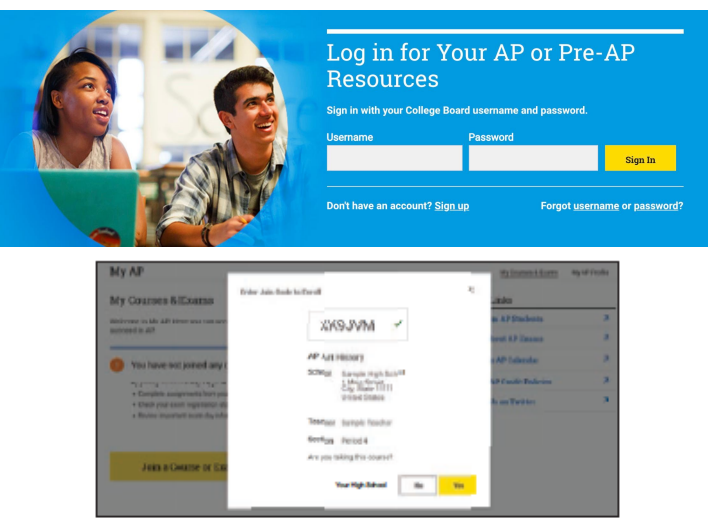

- BOTH the exam fee payment AND exam activation steps MUST be completed to have an active exam registration.
- **Exam Registration Deadlines:**
	- **For Yearlong Or FALL Semester Courses: Deadline to register is OCTOBER 15, 2020**
	- **For SPRING Semester Courses: Deadline to register is FEBRUARY 15, 2021**

### **Frequently Asked Questions:**

#### **What if I didn't get the email with the Join Codes to allow me to complete the process?**

- Double check your PARENT email inbox as well, and check your SPAM folder. If you are still unable to locate the email, please email [aptestservice@gmail.com](mailto:aptestservice@gmail.com) for assistance.
- Join Codes cannot be issued over the phone, please send an email.

#### **What if I can't log into my College Board account?**

- Don't create a new one! Each student should have only ONE College Board account which houses AP, PSAT and SAT scores and information. For log in help visit:
- <https://pages.collegeboard.org/account-help> or <https://myap.collegeboard.org>

#### **Why do I need a teacher-issued Join Code AND an Exam Join Code**

Since TPHS exams are planned to be administered off campus, the Exam Join Code and the payment submission will activate the off campus exam order. The teacher-issued Join Code will connect the student to the College Board resources and a personalized performance dashboard.

#### **What if I want to cancel my exam?**

- Please see <http://sduhsdapexams.com> for the deadlines and refund percentage details. **What about classes that don't start until the Spring Semester? What is their exam registration**
- **deadlines?**
- Students enrolled in SPRING Only Semester AP US Gov and AP Econ may register for those corresponding exams between February 1- February 15. Applicable ONLY to these courses.

#### **What if you have other questions?**

Detailed information and registration regulations as well as more FAQs are posted on <http://sduhsdapexams.com> Be sure to review them!

#### **Note: No exams will be ordered after the passing of the LATE Deadline. There will be no waiting list or standby testing.**

## **2020-2021 Important Deadlines:**

Payment Deadline

October 15

Exam Activation Deadline

October 15

LATE Deadline

October 25

**For more information and details, as well as assistance and support visit <http://sduhsdapexams.com>**